# **WITHEPAPER - POGRAMMSTEUERDATEIEN UND REGISTRY FÜR ADMINISTRATIVE ZWECKE**

## **ABYLONSOFT – DR. KLABUNDE GBR**

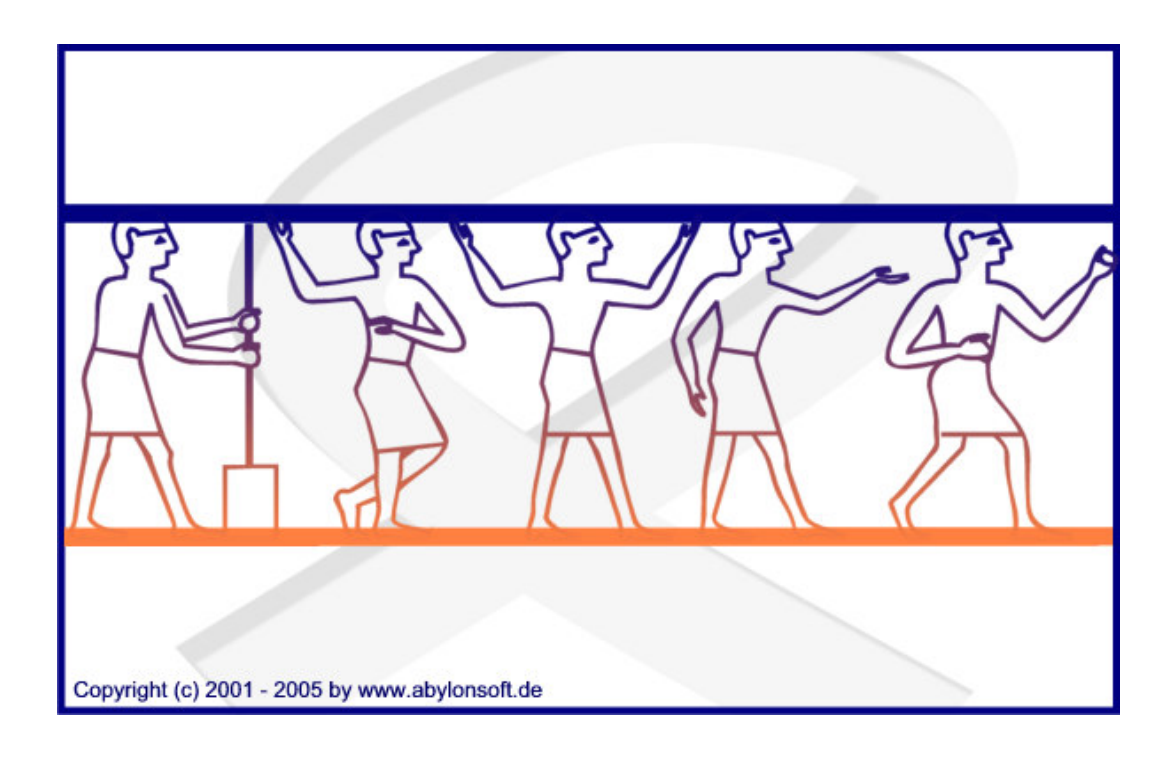

#### **Softwareentwicklung, Beratung und Verkauf von IT-Sicherheitssoftware**

#### **Revision 1.10.1**

abylonsoft - Dr. Thomas Klabunde Zum Eichwald 43 D-55444 Seibersbach Tel.: Fax.: Homepage: http://www.abylonsoft.de Kontakt: +49-(0)-6724-602759-0 +49-(0)-6724-602759-1 http://www.abylonsoft.de/dcontact.php Stand: 01.03.2007

### **HISTORIE**

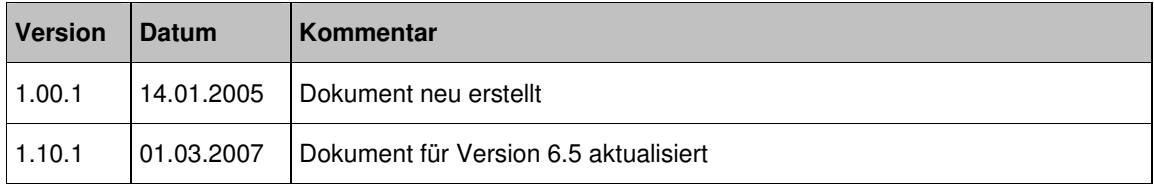

### **INHALTSVERZEICHNIS**

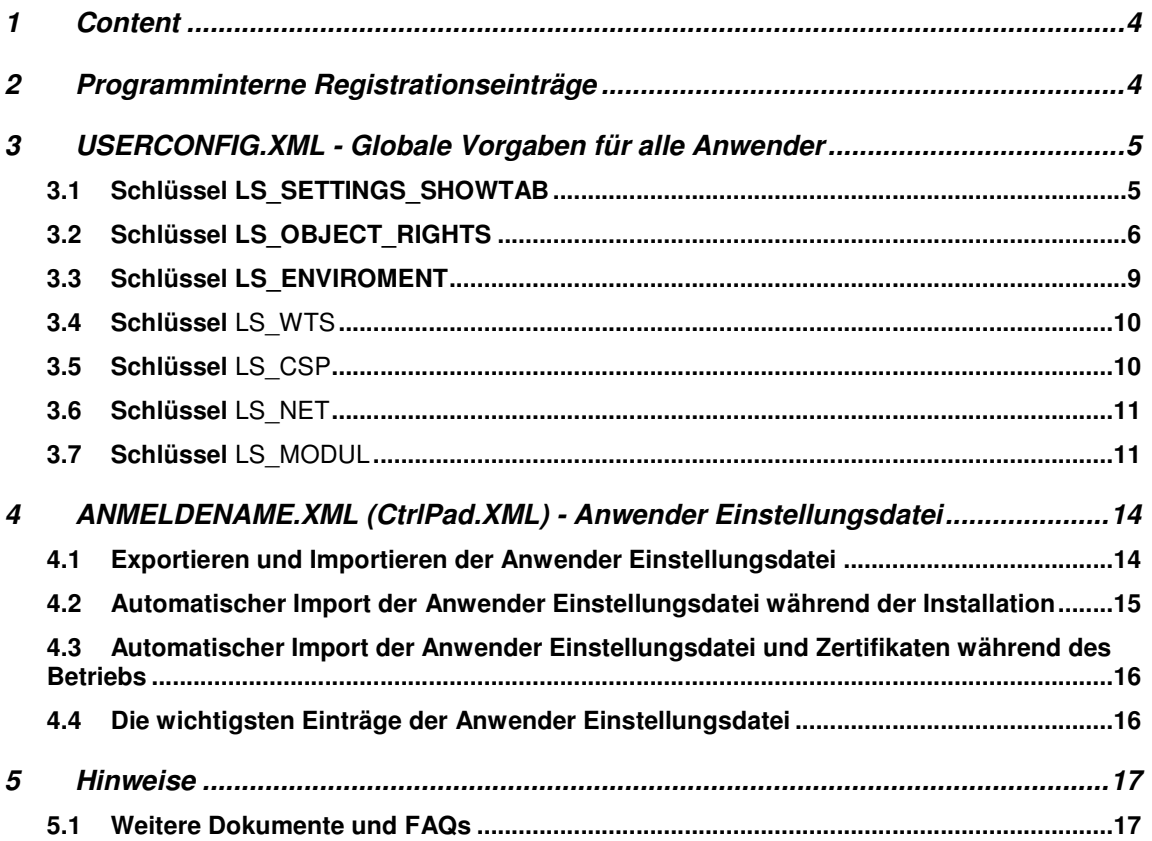

## **1 CONTENT**

Dieses Whitepaper beschreibt die Verwendung und Bedeutung der Programm-Steuerdateien für administrative Zwecke:

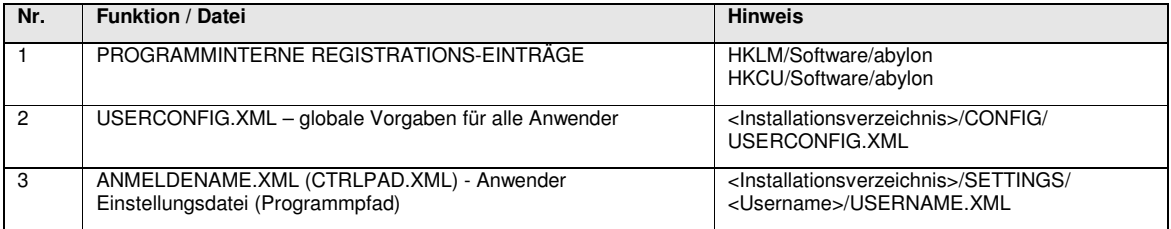

## **2 PROGRAMMINTERNE REGISTRATIONSEINTRÄGE**

Alle Einstellungen werden über den Einstellungsdialog vorgenommen und in der Registry gespeichert. Sie finden die Einträge unter

- **HKCU\Software\abylon** (Lokale bzw. nutzerbezogene Einstellungen)
- **HKLM\Software\abylon** (Global bzw. administrative Einstellungen)

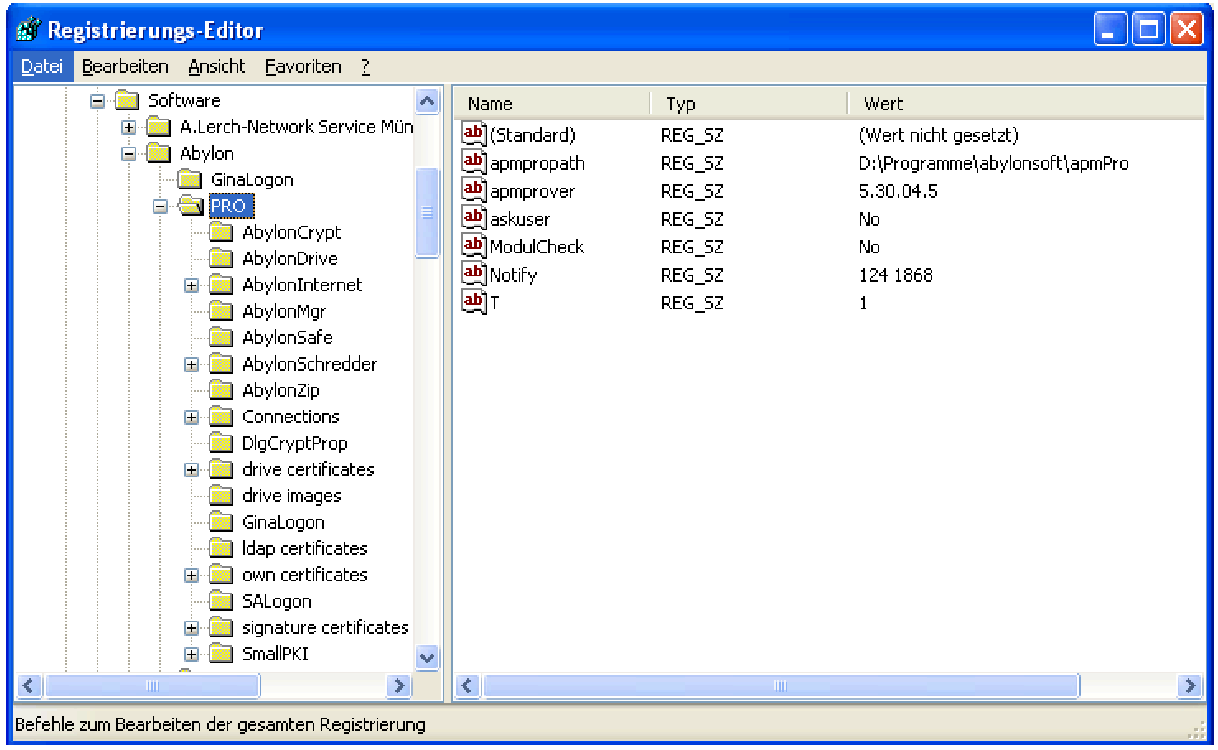

AUSNAHME Der Trace-Level (Umfang der Log-Aufzeichnung) und Trace-Path (Speicherort der Log-Dateien; Netzpfad bedingt möglich) werden nicht in den Einstellungen festgelegt. Diese Optionen befindet sich unter:

#### • **HKLM\Software\Abylon\<PRODUKT>\TRACEMODE**

Mögliche Werte für den Trace-Level:

- **'0'** = keine Log-Aufzeichnung
- **'1'** = nur Fehlermeldungen
- **'2'** = Fehlermeldungen und Warnungen
- **'3'** = Alles (inkl. aller Funktionsaufrufe)

## **3 USERCONFIG.XML - GLOBALE VORGABEN FÜR ALLE ANWENDER**

In der USERCONFIG.XML können auf den Clients Benutzerrechte und Umgebungsoptionen für die Programme von **abylonsoft** gesetzt werden.

Beispielsweise ermöglicht es einzelne Einstellungsseiten auszublenden. Die Datei befindet sich im Verzeichnis '*CONFIG*'.

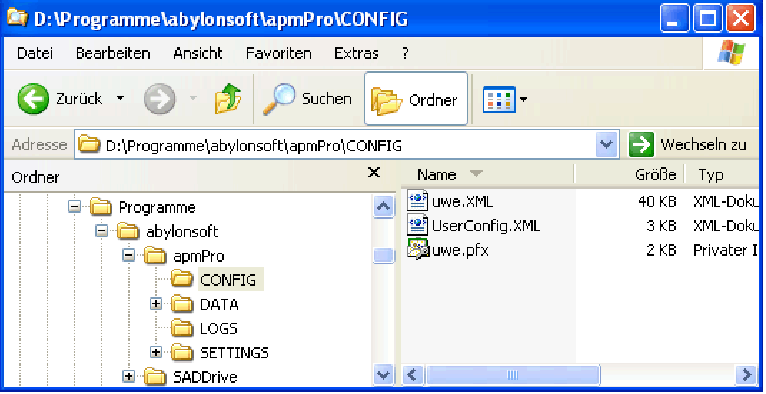

Zurzeit werden folgende Einstellungsmöglichkeiten durch das Editieren der XML-Datei angeboten. Gültige Werte für das aktivieren bzw. deaktivieren von Optionen sind grundsätzlich 'Yes'und 'No', deren Auswirkungen in der folgenden Tabelle erläutert sind.

#### **3.1 Schlüssel LS\_SETTINGS\_SHOWTAB**

Unter dem Schlüssel **LS\_SETTINGS\_SHOWTAB** werden die Einstellungsseiten definiert, die dem Anwender angezeigt werden:

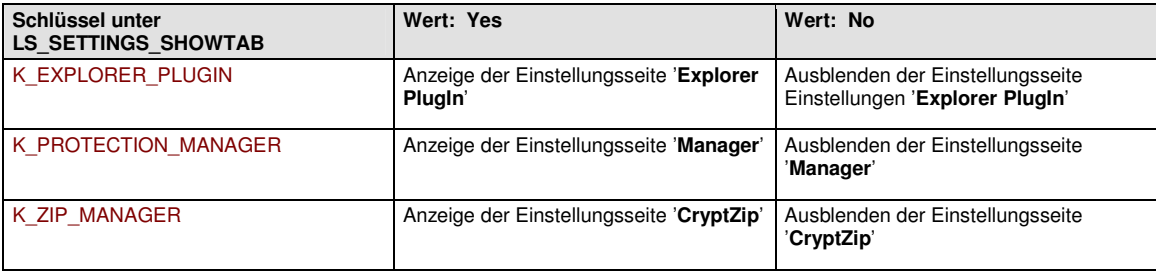

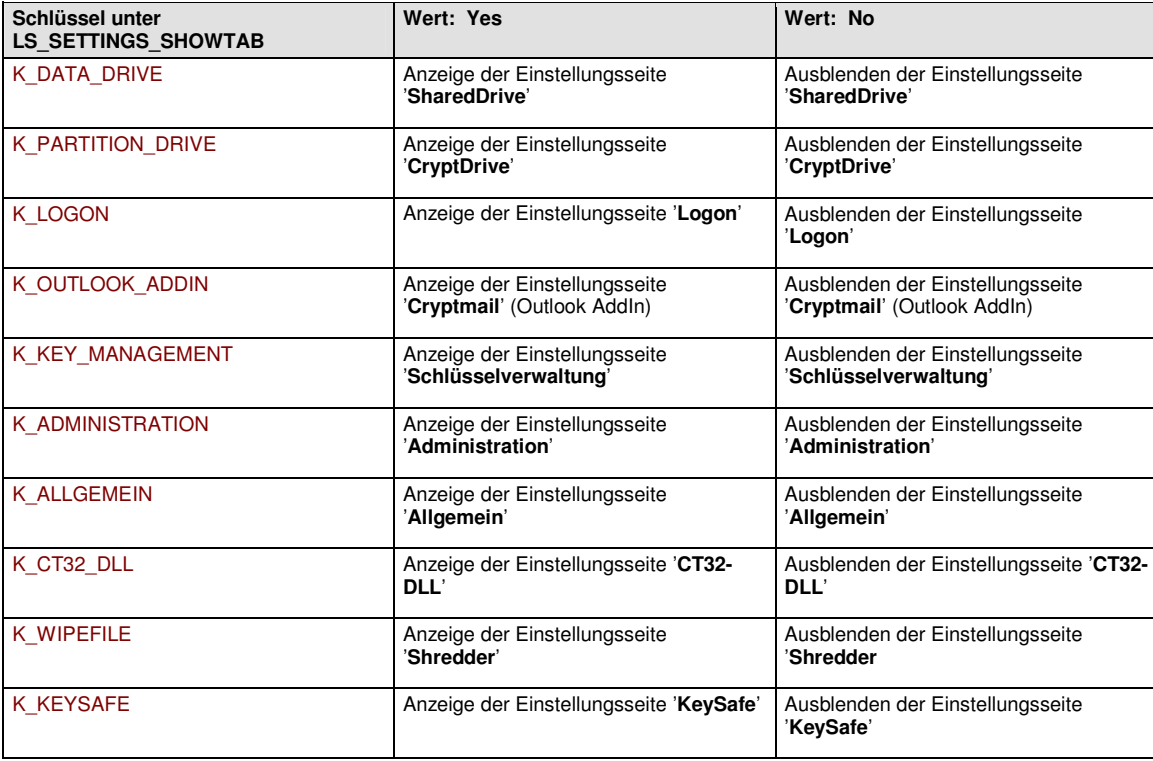

### **3.2 Schlüssel LS\_OBJECT\_RIGHTS**

Unter dem Schlüssel **LS\_OBJECT\_RIGHTS** werden die Anwenderrechte auf dem Client festgelegt:

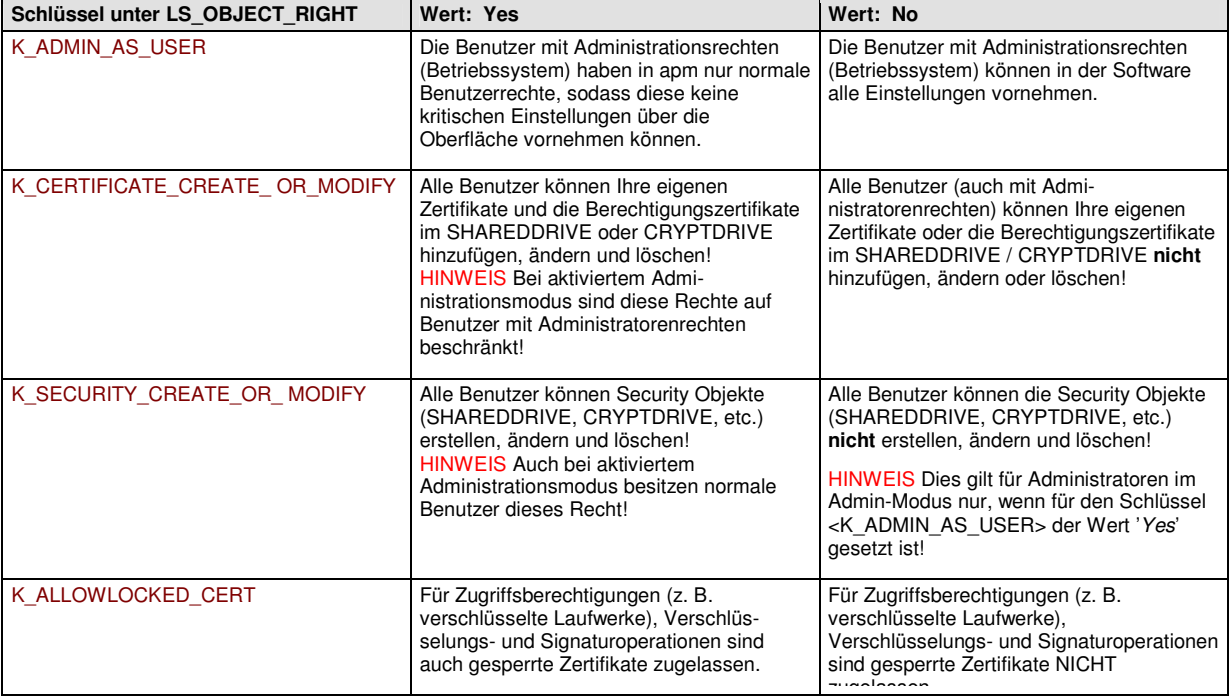

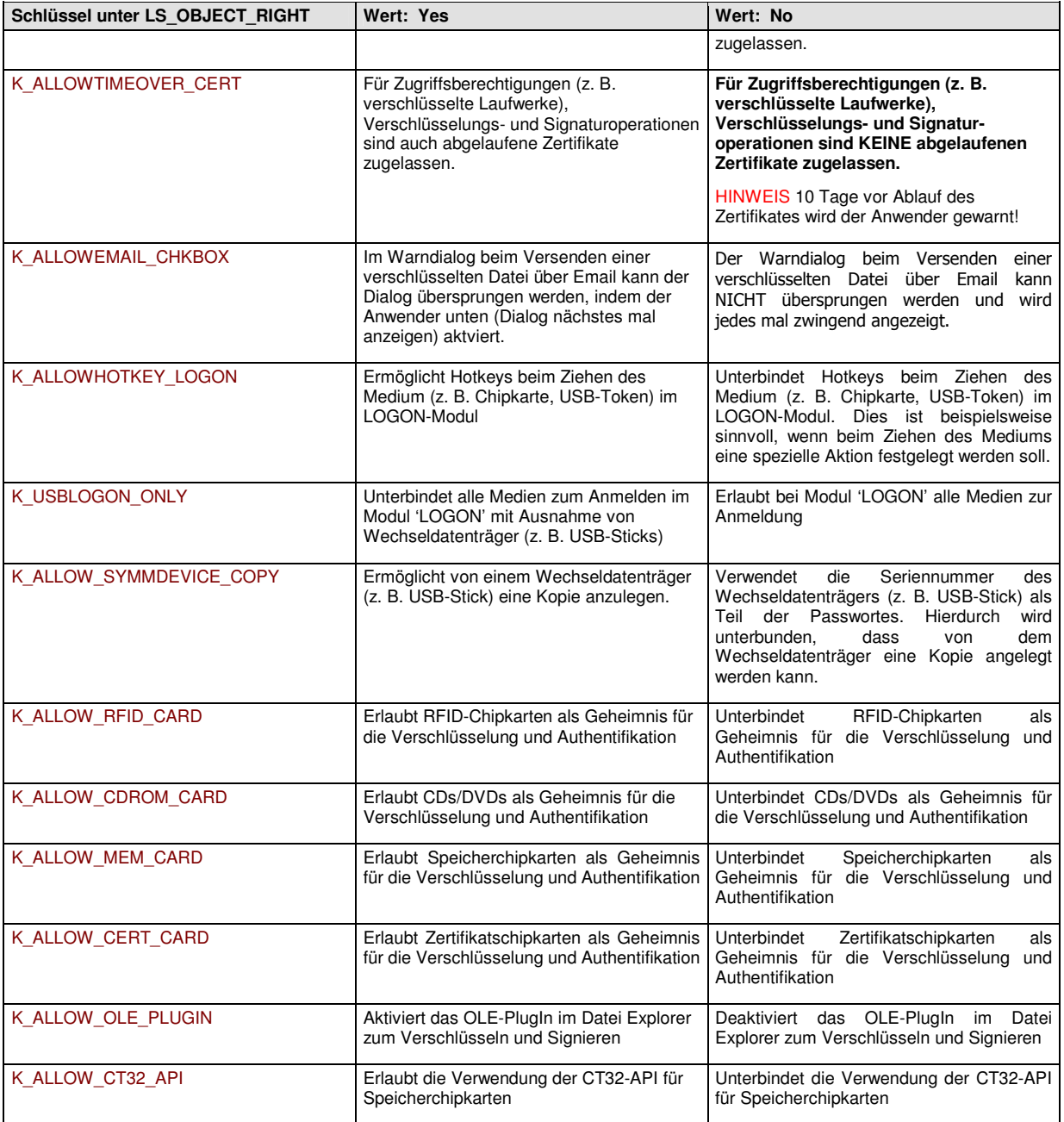

Unter dem Schlüssel **LS\_SHOW\_MODULE** werden die Module festgelegt, auf die der Anwender zugreifen kann:

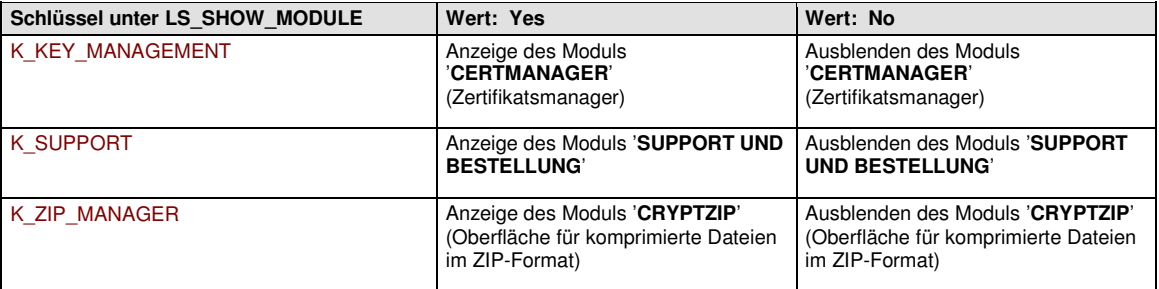

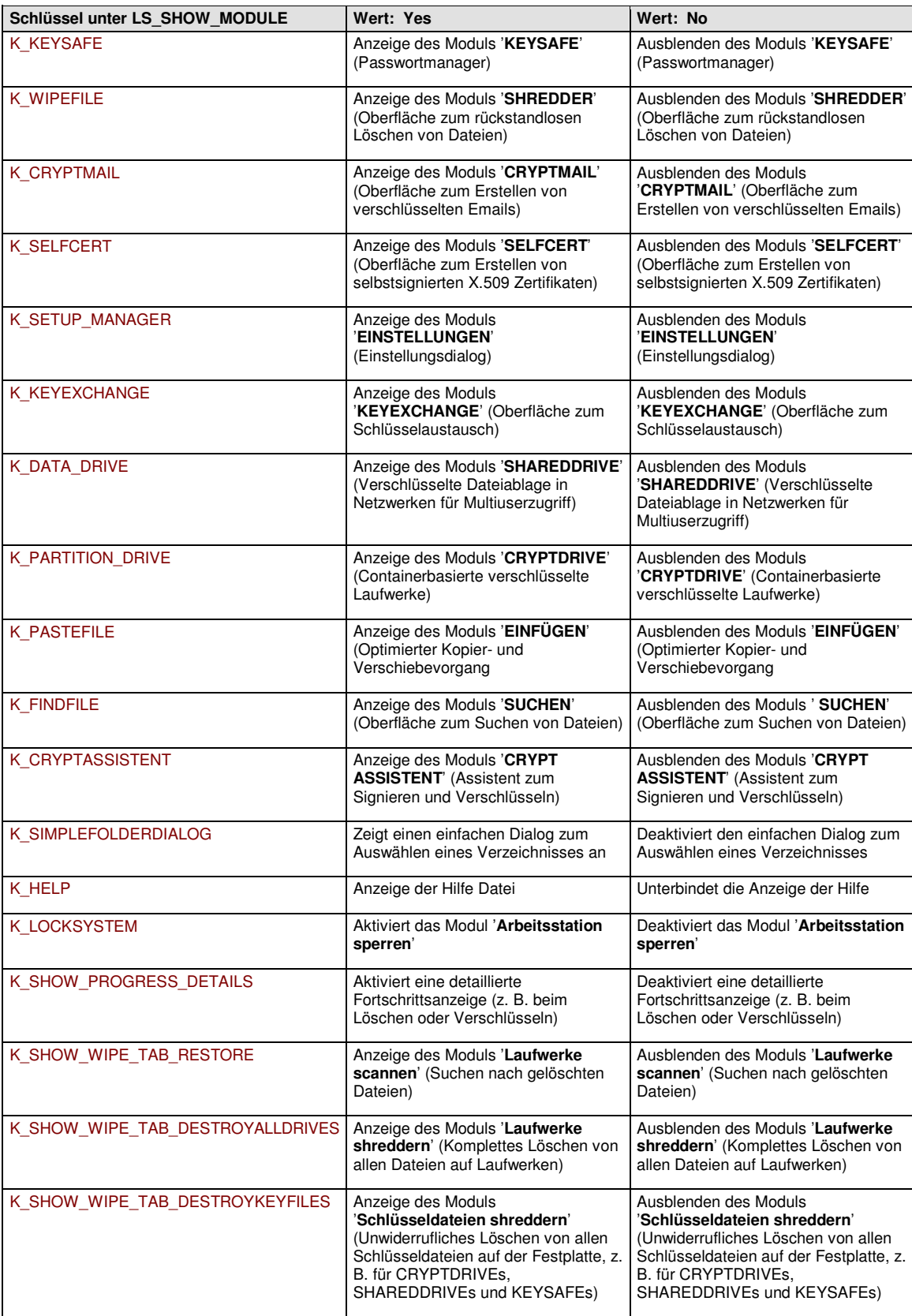

### **3.3 Schlüssel LS\_ENVIROMENT**

Unter dem Schlüssel **LS\_ENVIROMENT** sind zusätzliche Optionen definierbar:

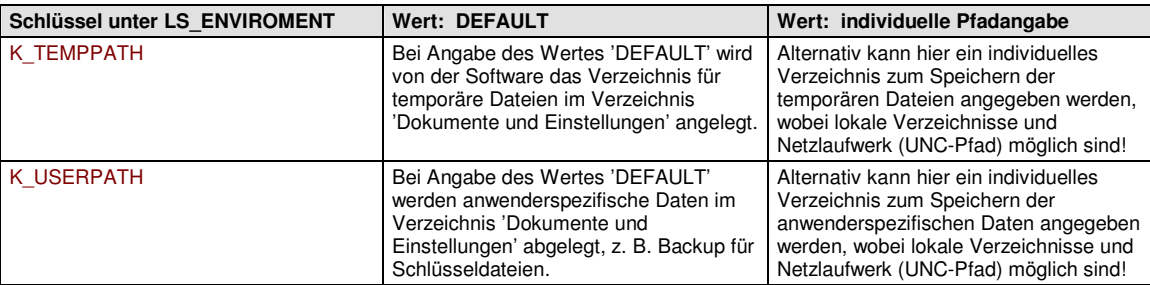

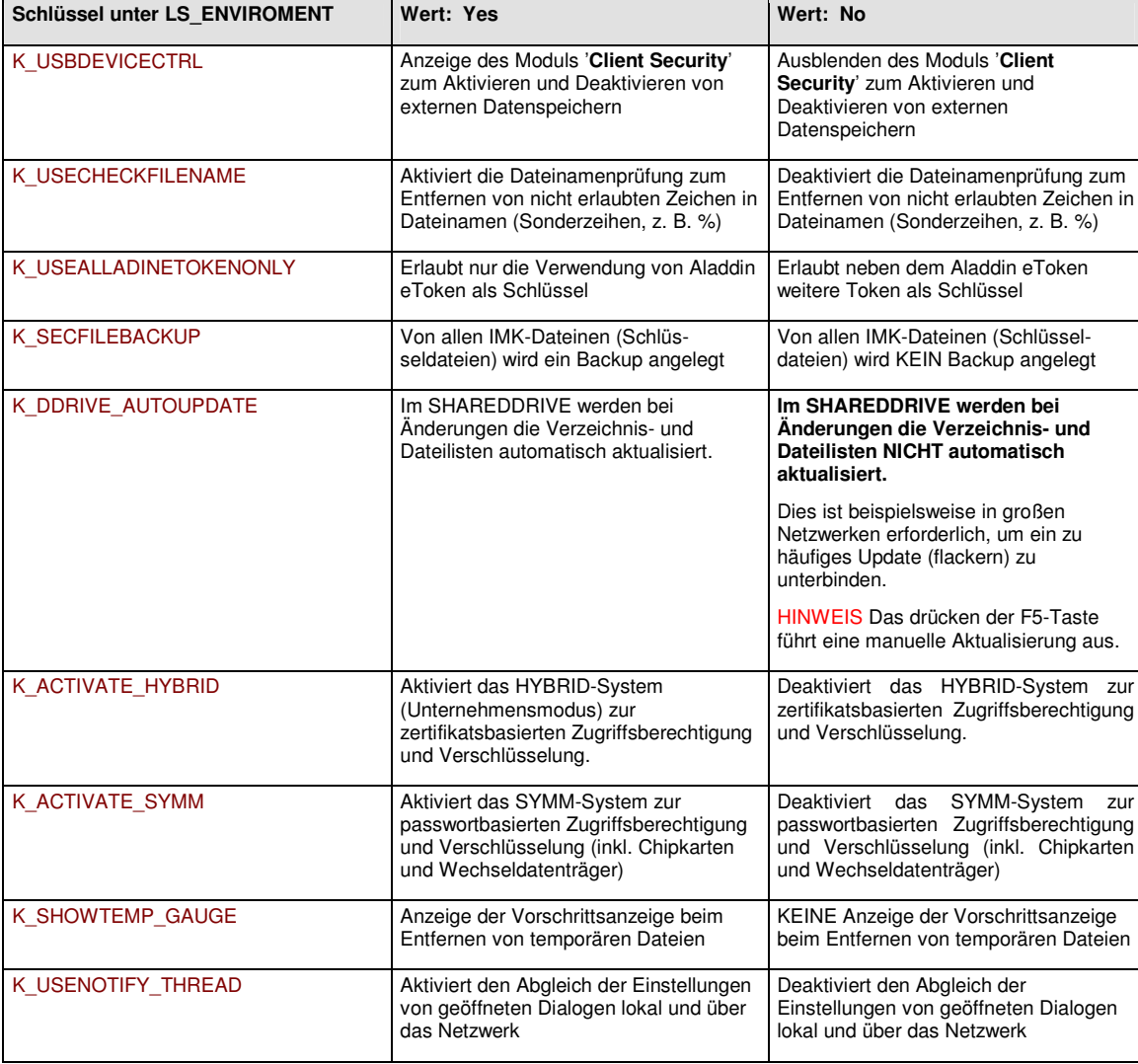

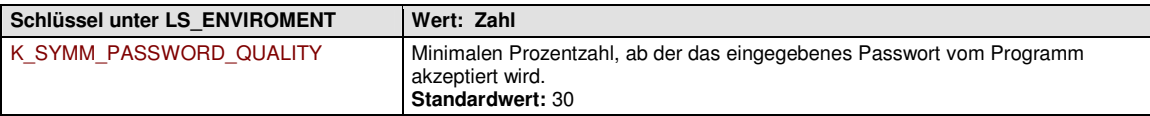

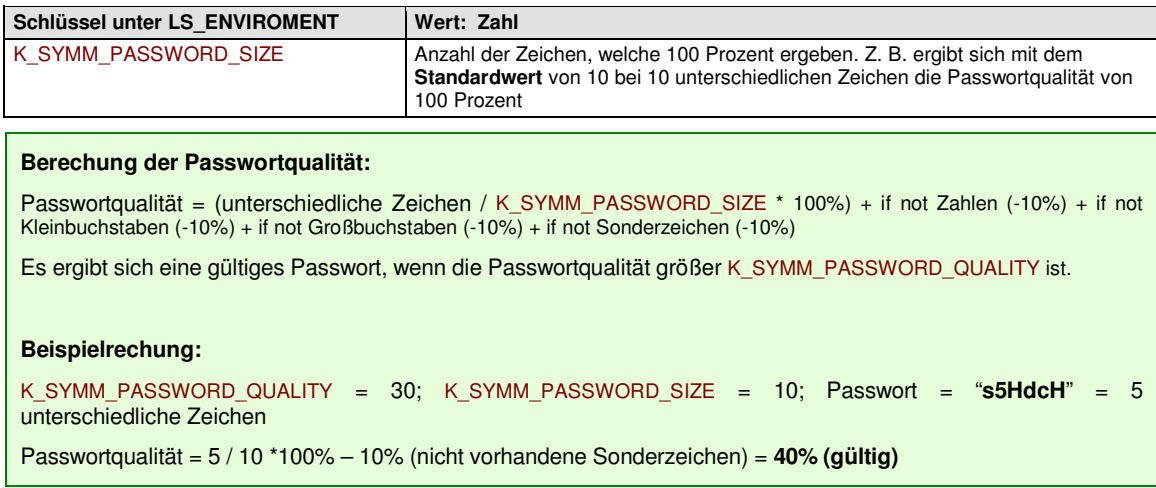

### **3.4 Schlüssel** LS\_WTS

Unter dem Schlüssel **LS\_WTS** können spezielle Einstellungen für den Windows Terminal Server Betrieb (WTS) vorgenommen werden:

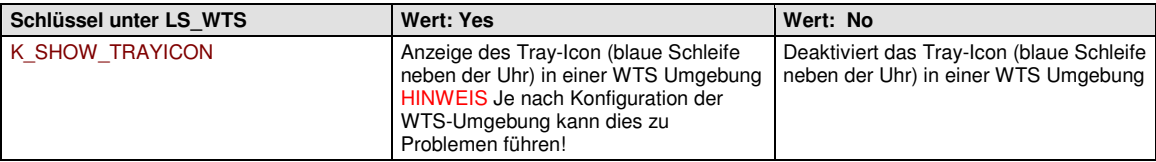

#### **3.5 Schlüssel** LS\_CSP

Unter dem Schlüssel **LS\_CSP** können spezielle Einstellungen für den Crypto Service Provider CSP vorgenommen werden:

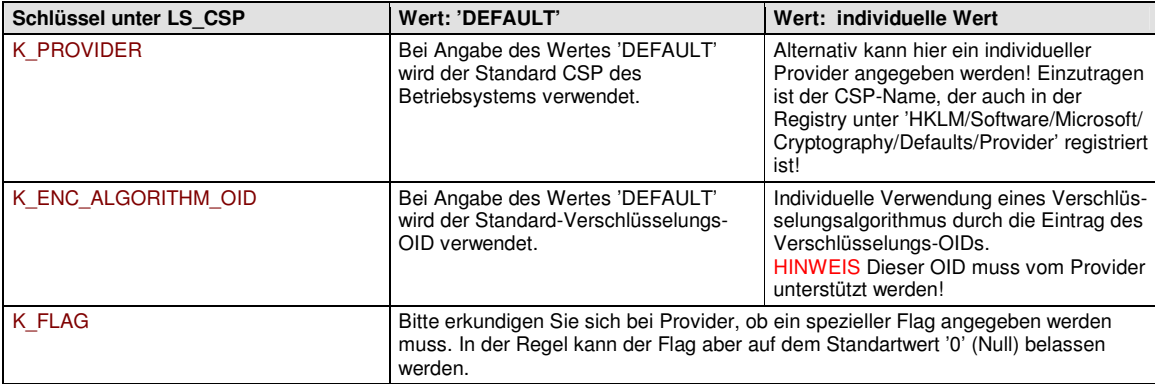

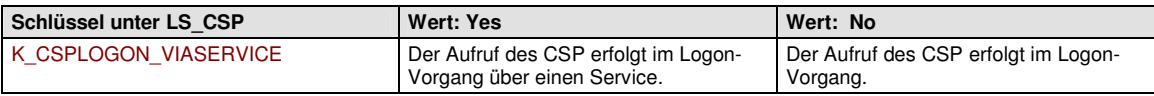

#### **3.6 Schlüssel** LS\_NET

Unter dem Schlüssel **LS\_NET** können spezielle Netzwerkeinstellungen vorgenommen werden:

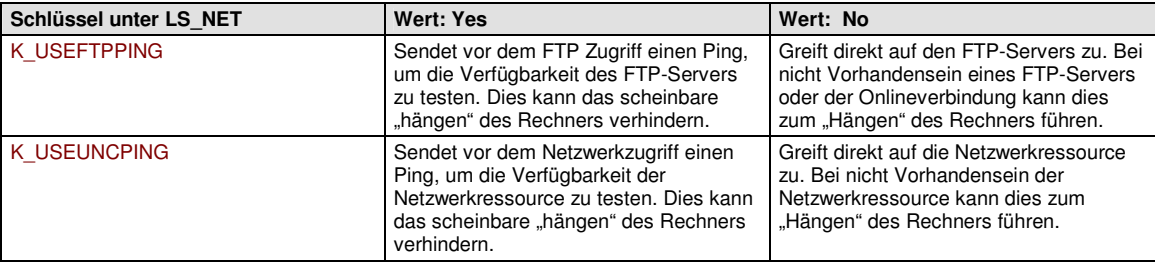

### **3.7 Schlüssel** LS\_MODUL

Unter dem Schlüssel **LS\_MODUL** können einzelne Module aktiviert oder deaktiviert werden:

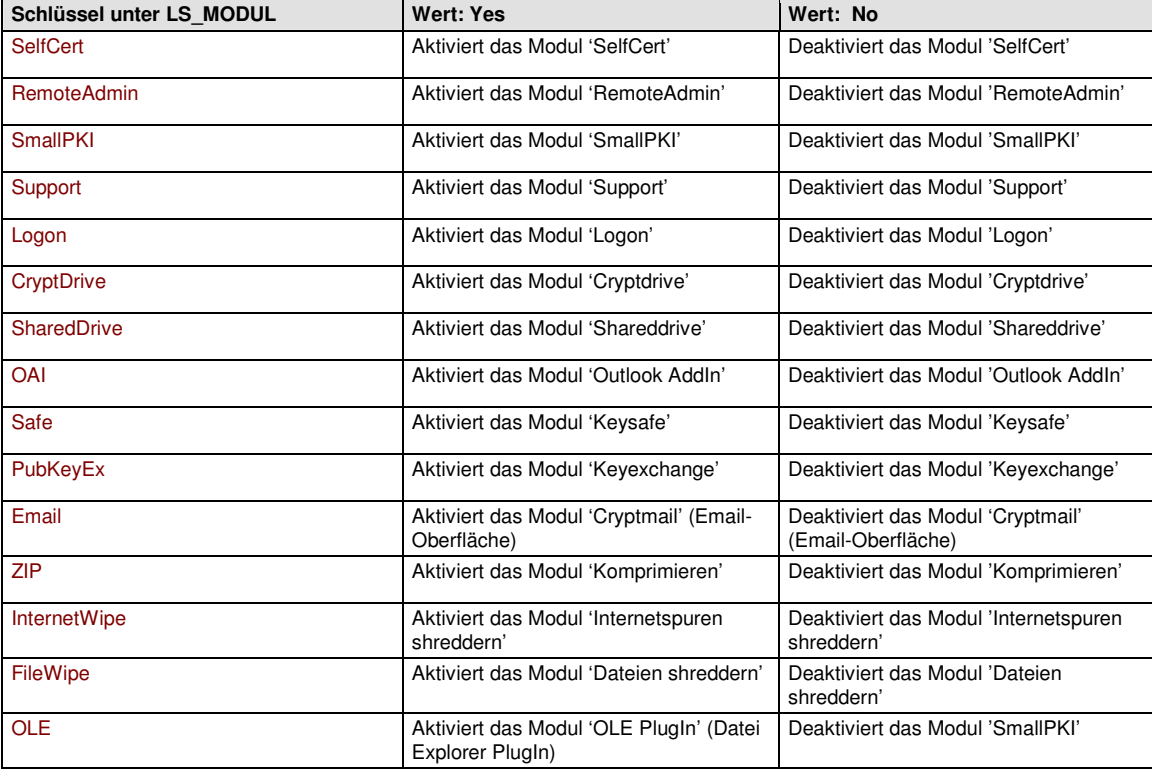

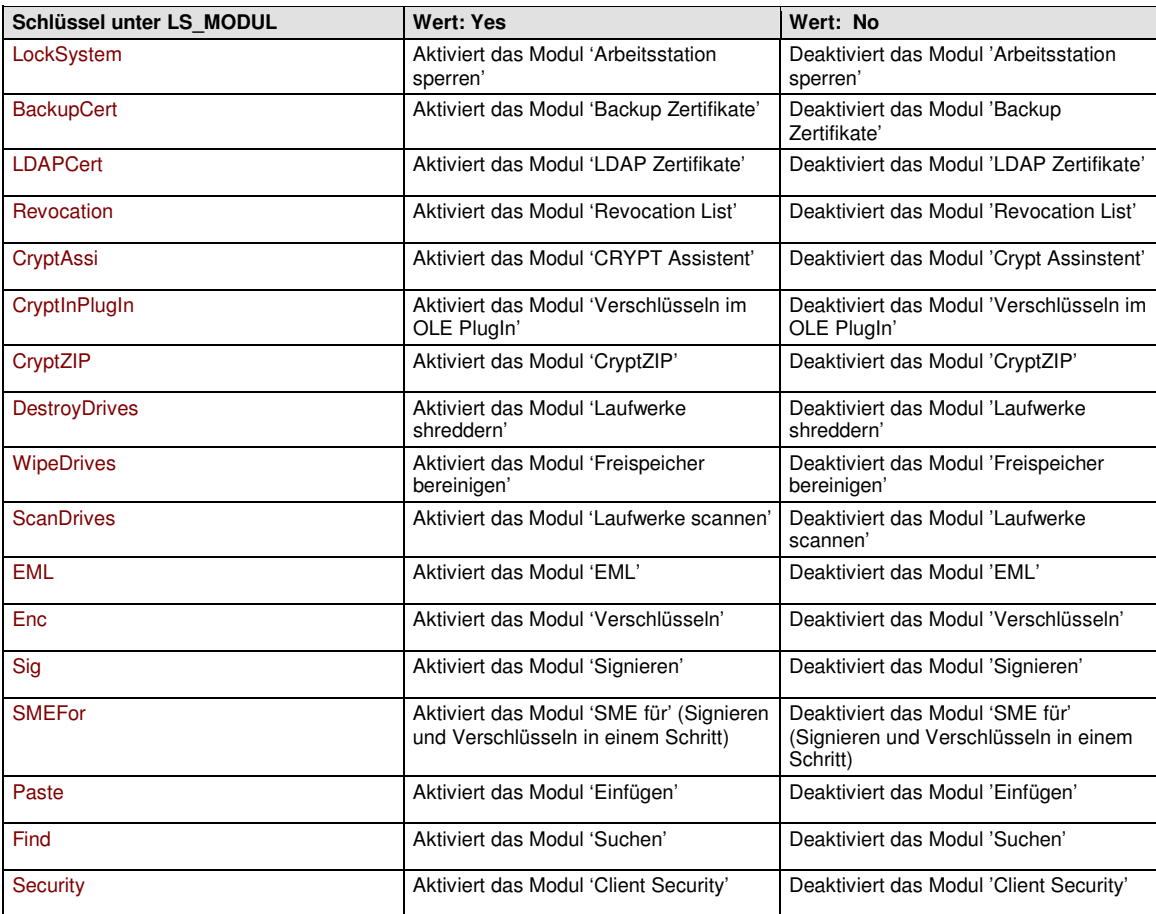

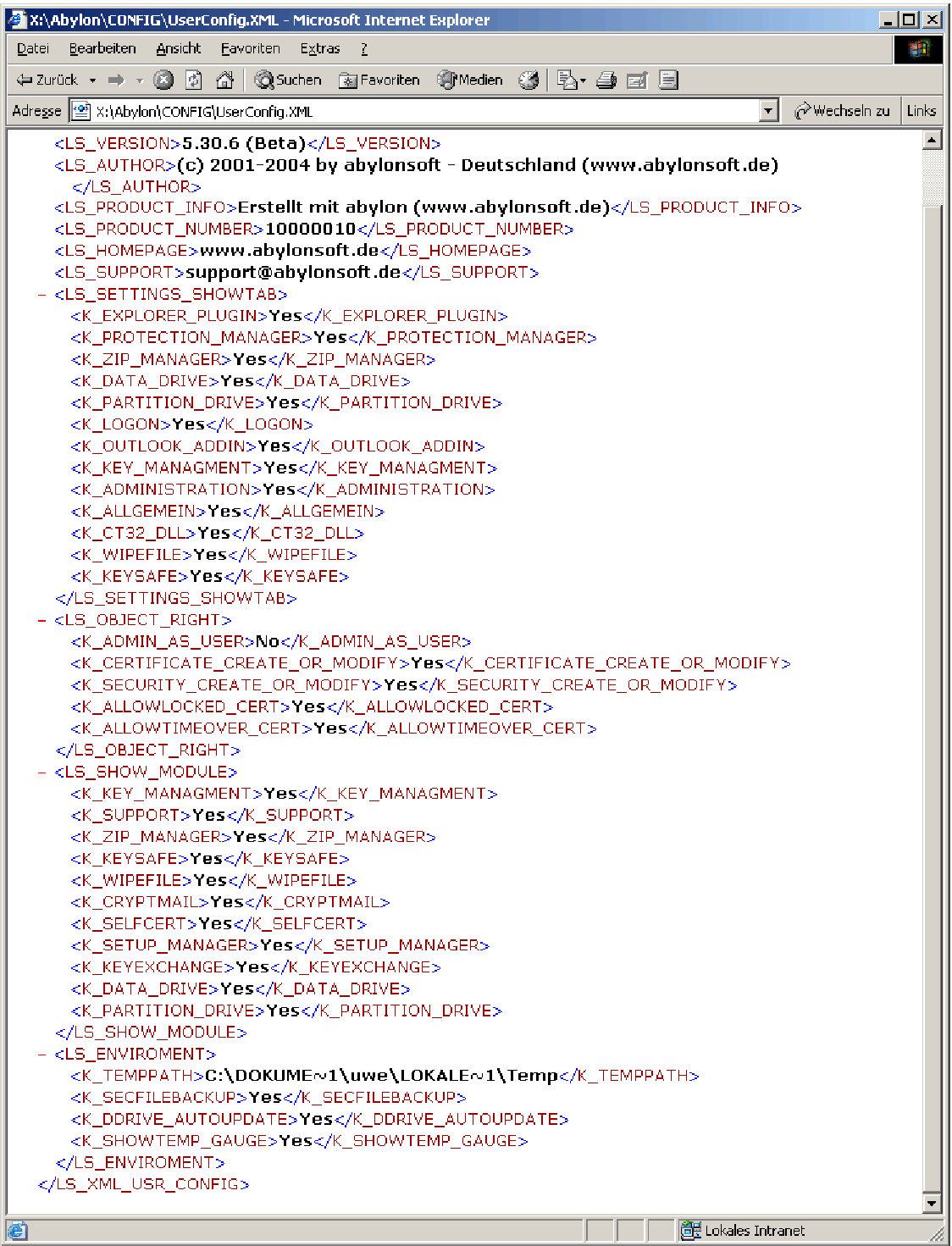

HINWEIS Um das Ändern dieser Einstellungen zu verhindern, sollten die NTFS-Berechtigungen im '*CONFIG*' Verzeichnis entsprechend gesetzt werden. Alle Anwender benötigen nur Leserechte und nur der zuständige Administrator sollte Schreibrechte besitzen.

 $\overline{\mathbf{L}[\mathbf{u}|\mathbf{x}]}$ 

## **4 ANMELDENAME.XML (CTRLPAD.XML) - ANWENDER EINSTELLUNGSDATEI**

In der Anwender Einstellungsdatei werden alle programminternen Einstellungen und Optionen aus der Registry gespeichert. Durch das übersichtliche und weit verbreitete XML-Format können diese Dateien einfach im Internet Explorer angesehen oder mit Hilfe eines einfachen Texteditors bearbeitet werden.

Mithilfe dieser Datei können die Einstellungen auf weitere Rechner portiert oder für eine Neuinstallation gesichert werden.

#### **4.1 Exportieren und Importieren der Anwender Einstellungsdatei**

S abylon EINSTELLUNGEN

In dem Einstellungsdialog auf der Seite '*Allgemein*' können die aktuellen Einstellungen über den Schalter '*Einstellungen exportieren (XML)*' exportiert und gesichert werden. Über den Schalter '*Einstellungen importieren (XML)*' lassen sich vorher gesicherte Einstellungen wieder laden, beispielsweise nach einer Neuinstallation oder für die Portierung der Einstellungen auf andere Rechner.

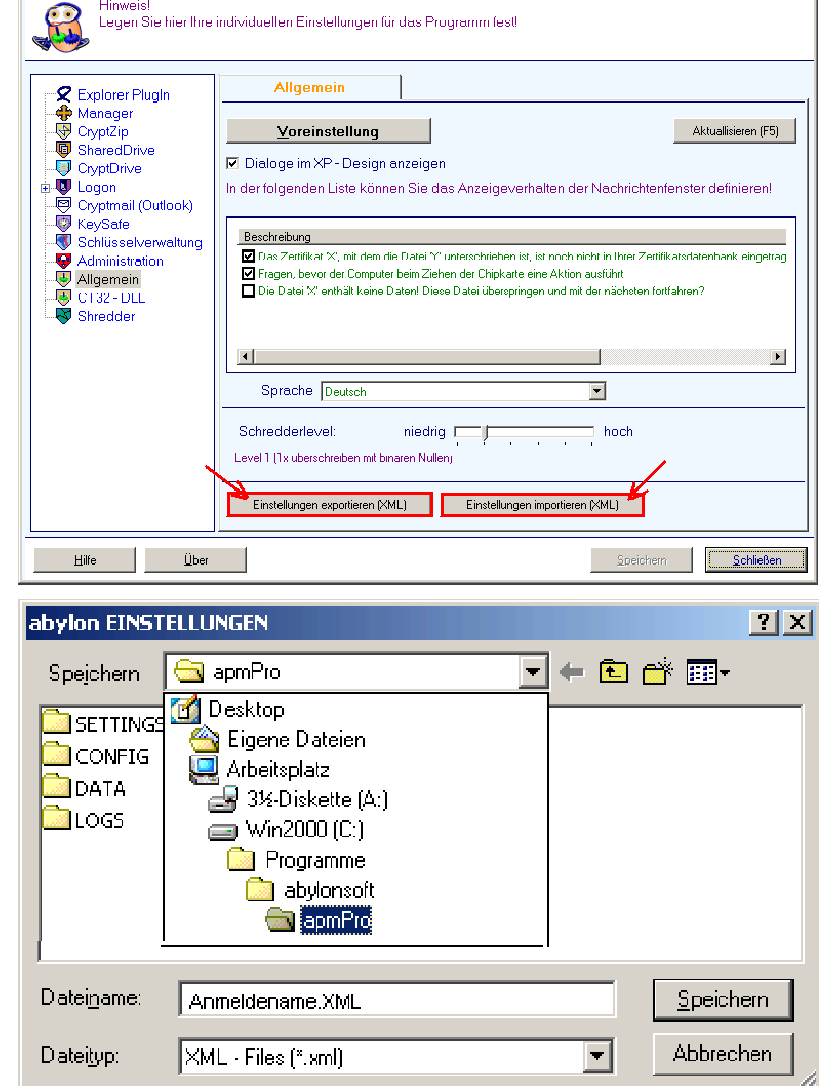

Standardmäßig wird die Einstellungsdatei im Ordner '*SETTINGS*' des Programmverzeichnis gespeichert. Dabei wird Ihr Anmeldename als Vorgabe vergeben.

TIPP Zu Sicherheit sollten sie diese Einstellungsdatei in regelmäßigen Abständen erstellen und sichern.

Nach einer Neuinstallation können so die Einstellungen, verwendeten Zertifikate oder Laufwerke ohne großen Aufwand wiederhergestellt werden.

#### **4.2 Automatischer Import der Anwender Einstellungsdatei während der Installation**

Bei der Deinstallation des Programms werden Sie gefragt, ob alle Einstellungen aus der Registry entfernt werden sollen. Hier sind folgende zwei Fälle zu unterscheiden:

- 1. <JA> Einstellungen speichern (exportieren) und alle Einträge aus der Registry entfernen. Es werden die aktuellen Einstellungen des administrativen Anwenders, der die Software zurzeit deaktiviert (deinstalliert) in der Datei BACKUP\_SETTINGS.XML gespeichert.
- 2. <NEIN> Einstellungen nicht speichern (exportieren)

Automatisch wird im Programmverzeichnis eine Anwender Einstellungsdatei gesichert.

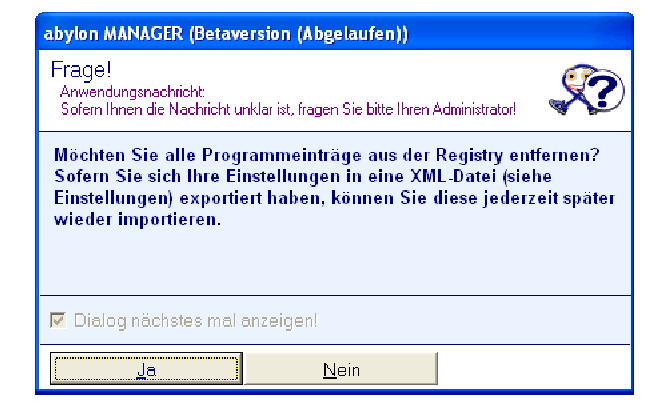

Findet das Programm nach bei einer Installation die BACKUP\_SETTINGS.XML Einstellungsdatei, so kann diese optional automatisch geladen werden. Zuvor gesetzte Einstellungen werden in diesem Fall durch die neuen Einstellungen überschrieben.

Alternativ kann über eine zuvor manuell exportierte ANMELDENAME.XML (CTRLPAD.XML) die alten Einstellungen wieder hergestellt werden. Dazu muss der Anwender in den Einstellungen unter '*Allgemein*' die entsprechende Datei manuell importieren.

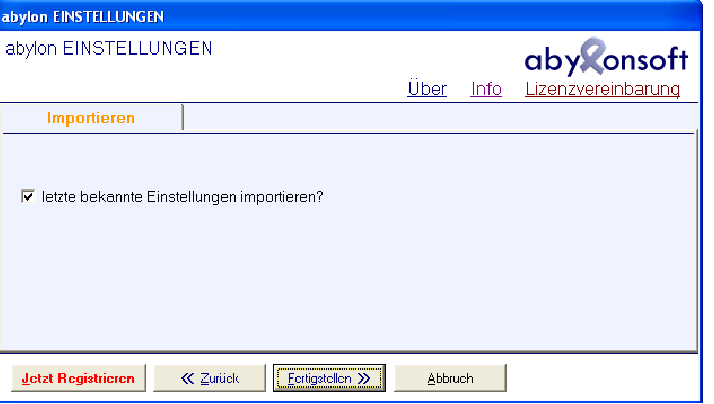

#### **4.3 Automatischer Import der Anwender Einstellungsdatei und Zertifikaten während des Betriebs**

Sollen beispielsweise in einem Firmennetzwerk neue Einstellungen (z. B. neue virtuelle Laufwerke, Zertifikate, etc.) an die Mitarbeiter verteilt werden, so ist dies über die Anwender Einstellungsdateien möglich. Die modifizierten XML-Dateien müssen auf den Clients in das Verzeichnis '*CONFIG*' kopiert werden. Dabei müssen der Dateiname der XML-Datei und der Wert <K\_USERNAME> dem Anmeldenamen des entsprechenden Anwenders entsprechen.

Sollen beispielsweise in einem Firmennetzwerk neue Einstellungen (z. B. neue virtuelle Laufwerke, Zertifikate, etc.) an die Mitarbeiter verteilt werden, so ist dies über die Anwender Einstellungsdateien möglich. Die modifizierten XML-Dateien müssen auf den Clients in das Verzeichnis '*CONFIG*' kopiert werden. Dabei müssen der Dateiname der XML-Datei und der Wert <K\_USERNAME> dem Anmeldenamen des entsprechenden Anwenders entsprechen.

Wenn die Einstellungen für alle Anwender auf diesem Client gültig sein sollen, dann muss der Wert <K\_USERNAME> in der XML-Datei auf ANYUSER geändert werden.

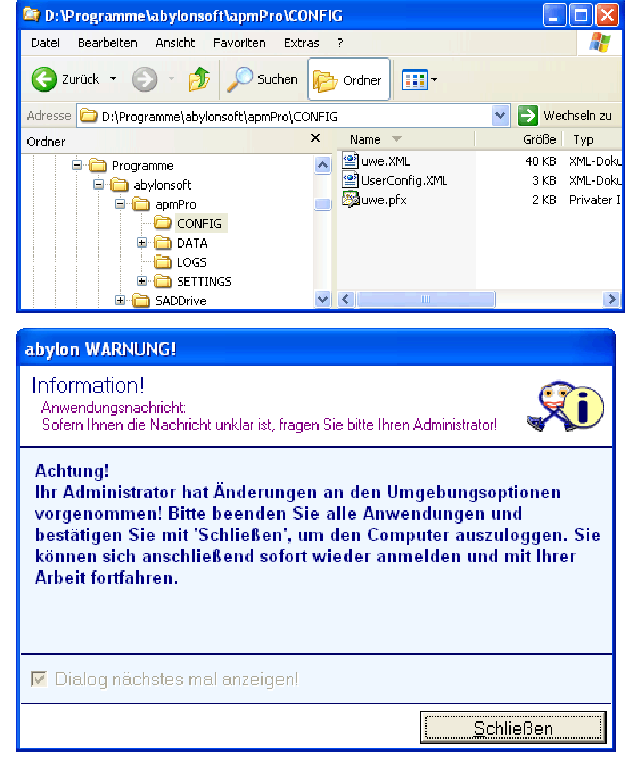

Das Verzeichnis '*CONFIG*' wird permanent von einem Dienst überwacht. Sollte eine neue Einstellungsdatei gefunden werden, so wird diese sofort übernommen. Bei der Änderung von wichtigen Einstellungen wird der Anwender aufgefordert alle Anwendungen zu beenden und sich abzumelden.

TIPP Werden Zertifikatsdateien (ANMELDENAME.PFX) in das Verzeichnis '*CONFIG*' kopiert, so wird dieses automatisch beim nächsten Programmstart mit Hilfe des Microsoft Assistenten installiert.

#### **4.4 Die wichtigsten Einträge der Anwender Einstellungsdatei**

In der Anwender Einstellungsdatei sind ALLE programminternen Einstellungen aus der Registry gespeichert, wie beispielsweise

- der Anmeldename in <K\_USERNAME>
- der Shredderlevel für Dateien in <K\_REMOVE\_LEVEL\_FILE>
- ob das **abylon CRYPTDRIVE** aktiviert ist in <K\_PDRIVE\_ACTIVE>
- welcher Verschlüsselungsalgorithmus verwendet wird in <K\_PDRIVE\_ENCALG>
- welches Verschlüsselungszertifikat aktiviert ist in <LS\_CRYPT\_CERT>
- $\bullet$  ...

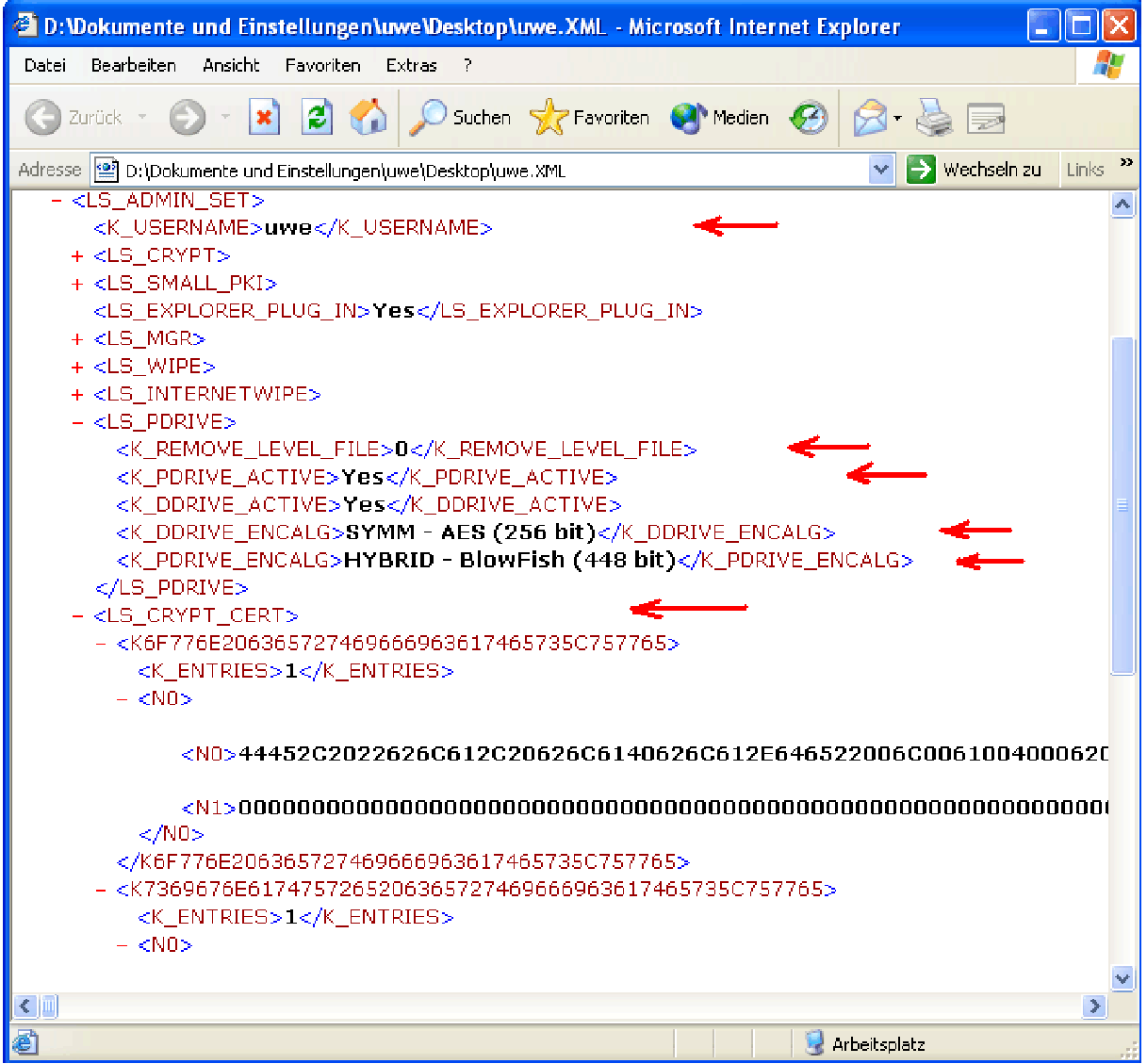

Die Positionierungen der Fenster oder aber zuletzt geöffnete Dateien werden nicht in die Anwender Einstellungsdatei übernommen.

### **5 HINWEISE**

#### **5.1 Weitere Dokumente und FAQs**

Weitere Dokumente und FAQs (Frequently Ask Questions) finden Sie auf unserer Homepage im Download- und Support-Bereich: http://www.abylonsoft.de